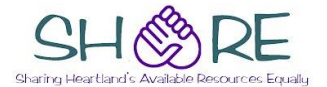

## **Agenda for Cataloger's Training Session May 13, 2014**

1. Welcome – Enjoy the music until the meeting starts. If you do not hear any music, please follow these tips:

*After entering the meeting room, you'll want to run the Audio Set-Up Wizard. At the top of the page, click on "Meetings" and then "Audio Set-Up" wizard. Follow the prompts, but skip the prompt that asks you to "Test Silence".*

 $\Box$  Click on the sound icon at the top of the screen to adjust your volume.

□ Click on the microphone icon at the top of the screen to connect to audio, you can *then mute your microphone or adjust your microphone volume.*

QUESTIONS FOR THOSE THAT WATCH THE RECORDING of the meeting (not the live show):

- a. True or False When searching for a bibliographic record to attach the library's new item to, I should limit to just the library's holdings.
- b. True or False I can search by who created the Bibliographic record.

Include your answer when you submit the Continuing Education form from the SHARE website

- 2. Update on SHARE
	- a. Growing SHARE Grant Barcoding Teams and Buddies
	- b. Staffing Update
	- c. SHARE Bibliographic and Cataloging Standards Committee Bobbi Perryman
- 3. Please ask questions in the chat area IHLS staff will monitor chat and ensure the speaker sees questions.
- 4. Searching and Matching Searching for Bibliographic records -- basics for what fields to match on Shelley Stone
- 5. Item records Creation, different views, call number fields, note fields -- Edie Elliott
- 6. Item templates Why to use and Creation -- Edie Elliott
- 7. Searching item records Joan Bauer
- 8. Item records editing, deleting, Withdraw vs Deleting In Deleted Status –Joan Bauer
- 9. Record sets and bulk changes, and Ad Hoc Joan Bauer
- 10. Next Cataloger's Training Session is June 24. Will include review dates (what date do I use?), and Periodicals. Any other suggestions – please let us know!